## **Wahl der zweiten Fremdsprache ab Klasse 7 im Schulmanager**

## **Online in der Zeit vom 28.04. bis zum 01.05.2021**

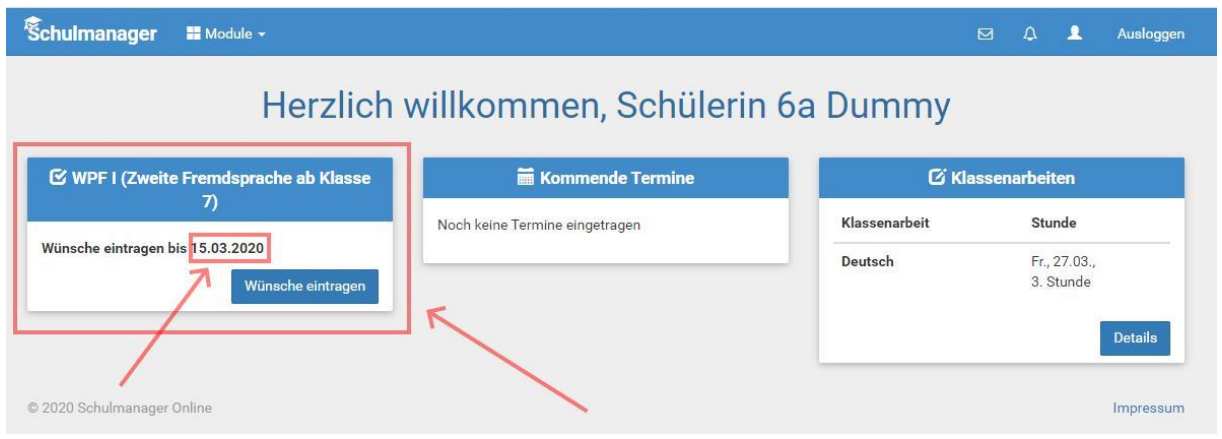

Meldet sich ein Schüler/ eine Schülerin oder ein Erziehungsberechtigter im Schulmanager an, so erscheint auf der Startseite ein Hinweis auf die abzugebende Wahl. Eine Abgabe der Wahl nach dem angegebenen Datum ist nicht möglich!

Nach dem Klicken auf den Button erscheint das Fenster zum Eintragen der Wahl.

**Hinweis**: Die im Screenshot angegebenen Daten der Dummy-Schülerin sind nicht aktuell!

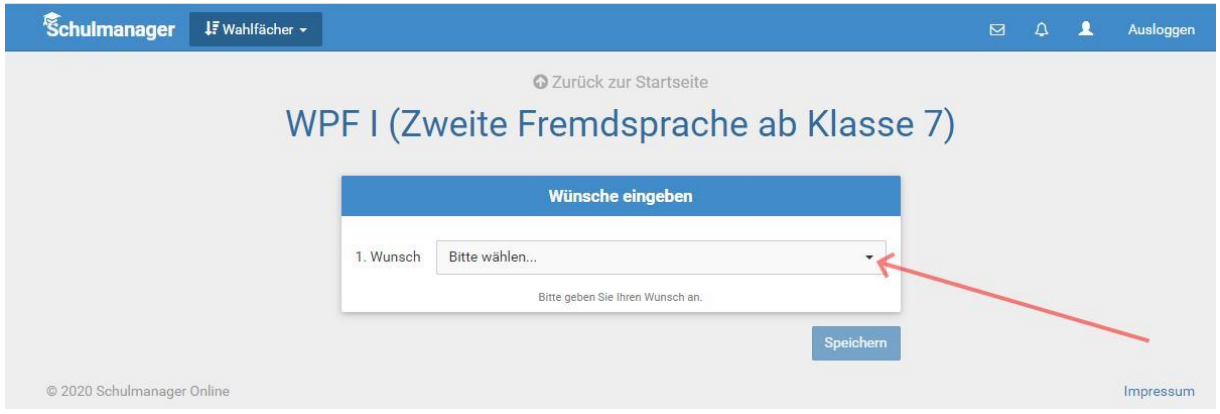

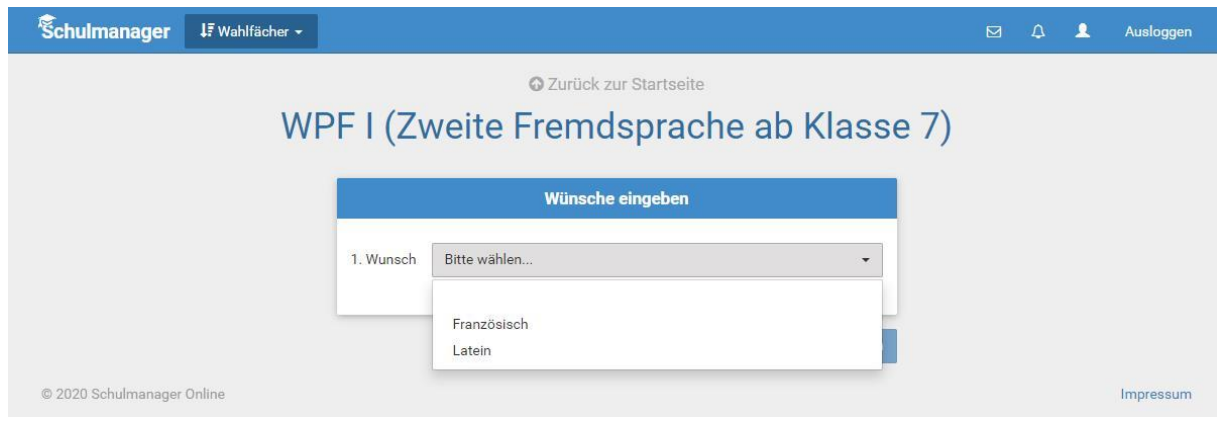

Nach dem Klicken auf den Pfeil werden die Wahlmöglichkeiten angezeigt.

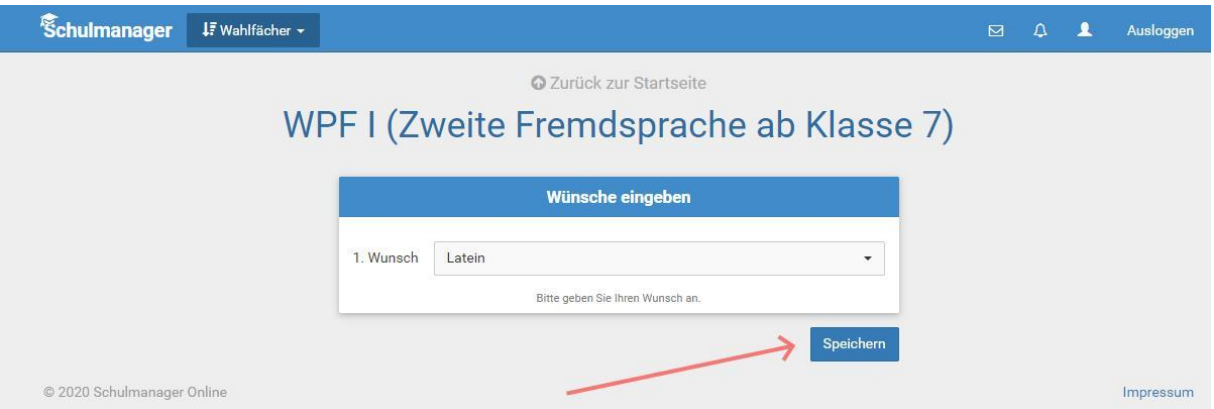

## Die Wahl muss gespeichert werden.

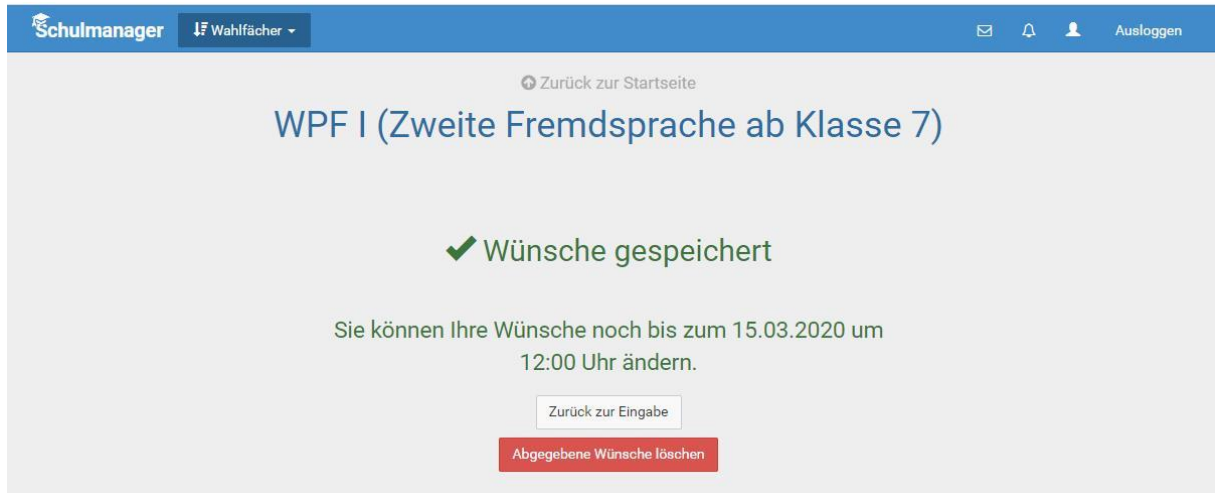

Die Wahl ist gespeichert, kann aber durch Löschen und erneuter Abgabe bis zum angegebenen Datum geändert werden!